<span id="page-0-0"></span>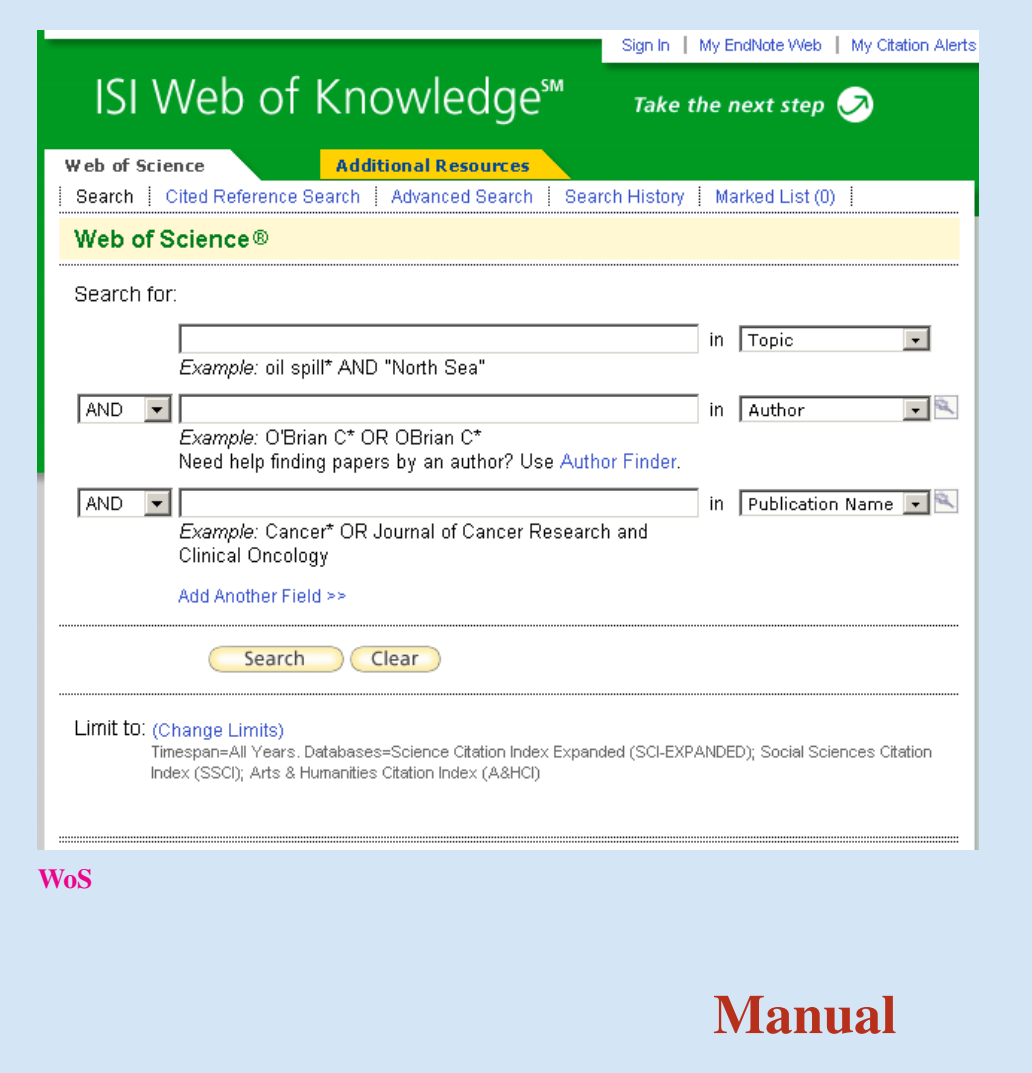

 $\overline{\phantom{0}}$ 

**WoS2Pajek** networks from [Web of Science](#page-1-0) version 0.7

Vladimir Batagelj FMF, matematika University of Ljubljana

Ljubljana, August 2009 / December 2007

### Index

<span id="page-1-0"></span>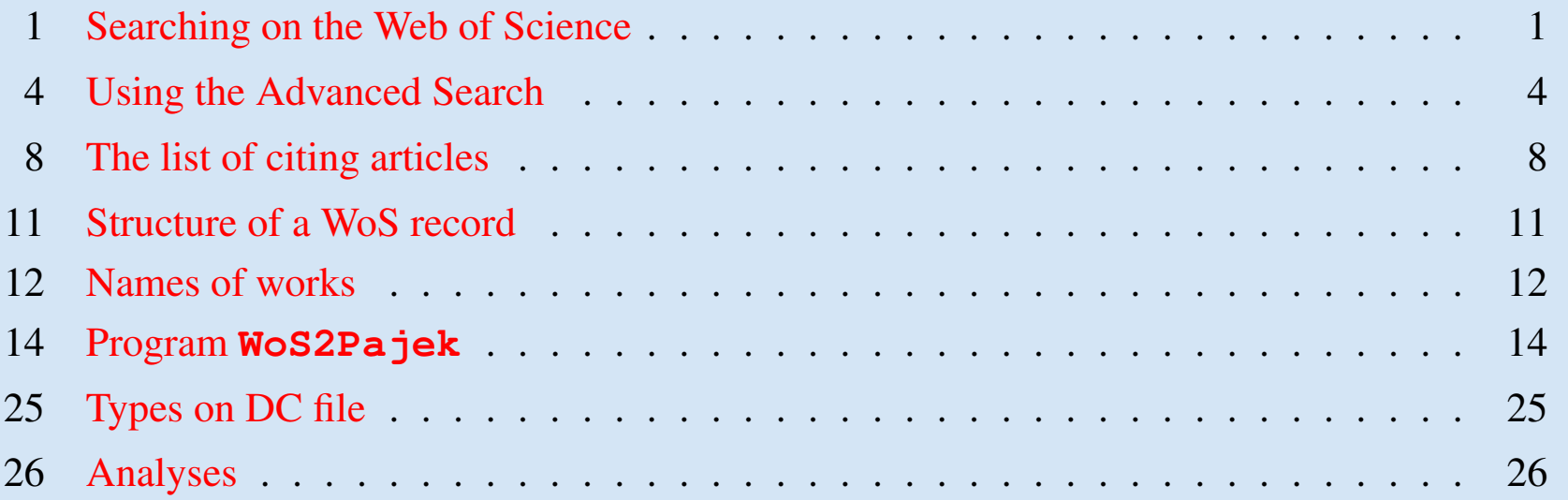

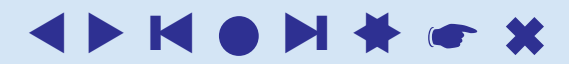

### Searching on the Web of Science

<span id="page-2-1"></span><span id="page-2-0"></span>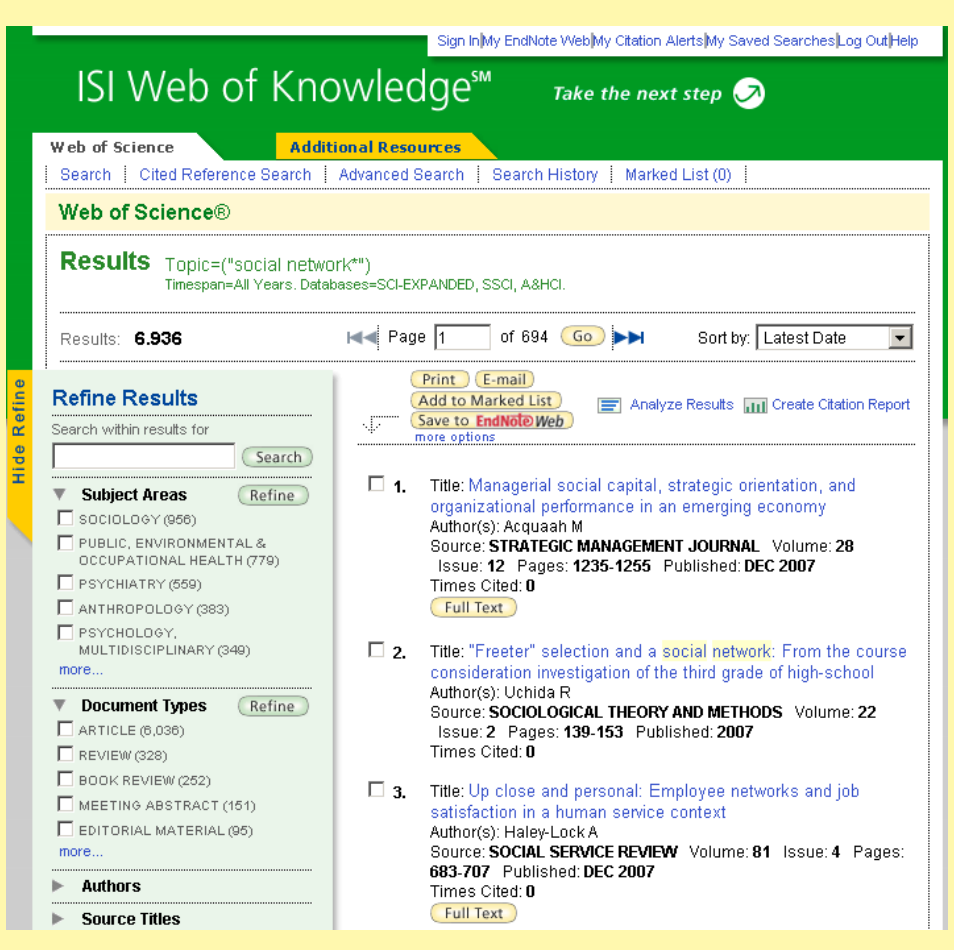

The Web of Science – WoS [\(ISI/Thomson\)](http://portal.isiknowledge.com/portal.cgi) allows us to save on a file the records corresponding to our queries.

For example, using **General search** with a query "social network\*" we get 6936 hits (27. December 2007).

Trying to save them we are informed that we can save at once at most 500 records. We have to save the records by parts on separate files. At the end we concatenate all these files into a single file.

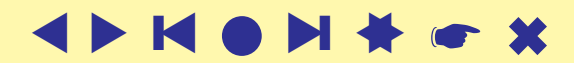

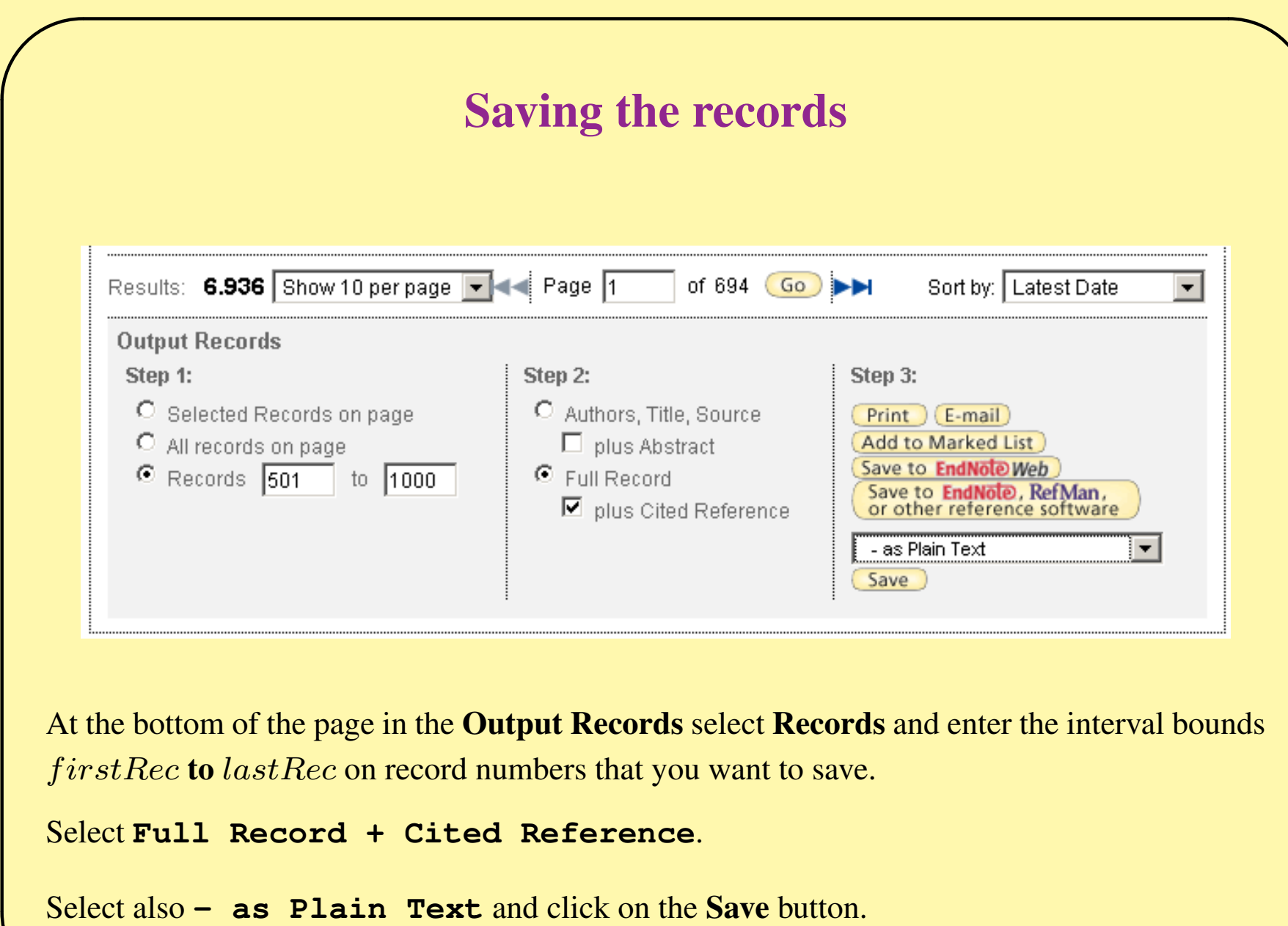

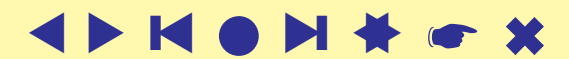

*Manual / version 0.7* 

#### . . . Saving the records

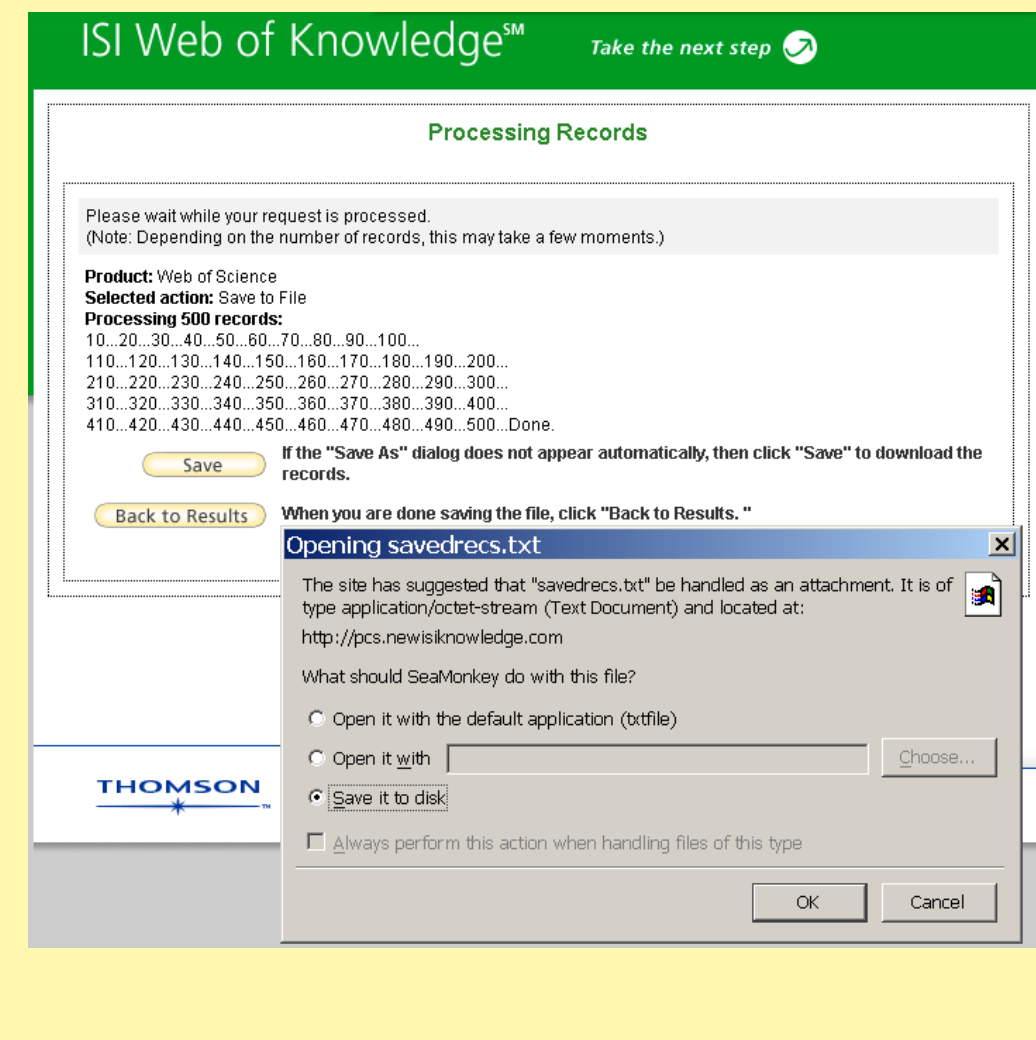

In a new window the export process starts . . . it takes some time . . . wait until done. Select **Save it to disk** and click **OK**. When the file-chooser appears determine the file on which the records are saved.

Clicking on the Back to Results button you return back to the results window.

Repeat these steps until all the records are saved on files.

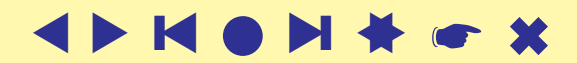

### Using the Advanced Search

<span id="page-5-0"></span>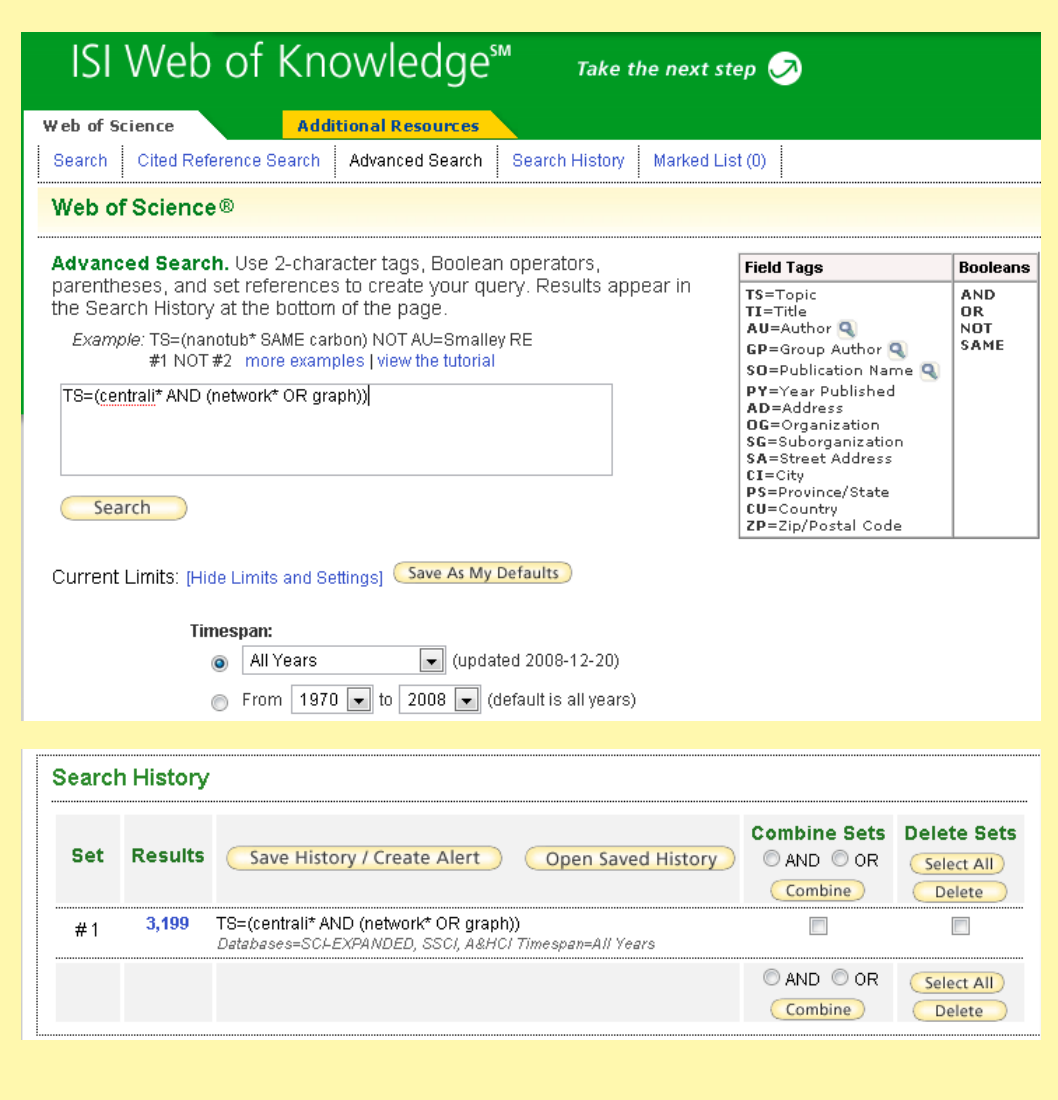

At the computer with access to Web of Science (at Uni-LJ you can use the [IZUM](http://home.izum.si/izum/ft_baze/wos.htm) and select the option ISI Web of Knowledge (Web of Science) - na strežniku Thomson Reuters).

Once on the WoS we select the folder Advanced Search and enter our query – for example: TS=(centrali\* AND (network\* OR graph)) If necessary we can set also the time bounds (WoS allows only up to 100000 hits in a query). We obtain the information about the number of hits at the bottom of the page.

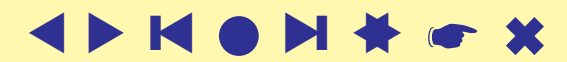

### Get the list of hits and save selected on file

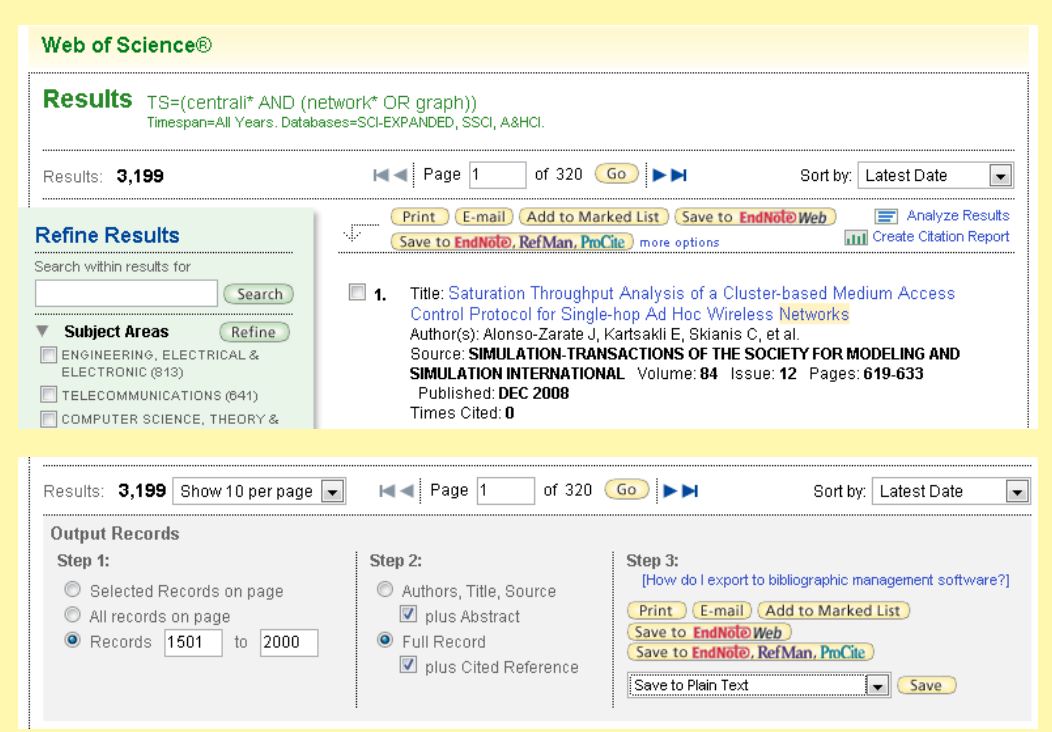

To get the list of hits we click to their number (blue 3,199 in our case).

At the bottom of this page we can request that some of the hits are saved to the file. For longer lists we have to do this by parts - WoS allows only 500 hits to be saved at once.

To save selected hits we proceed as follows:

- \* step 1: determine the range of hits to be saved  $(1-500, 501-1000, 1001-1500, ...)$ ;
- \* step 2: select Full Record and plus Cited Reference;
- \* step 3: select Save to Plain Text.

Finally we click on the Save button.

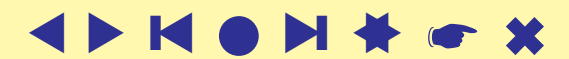

#### ... saving

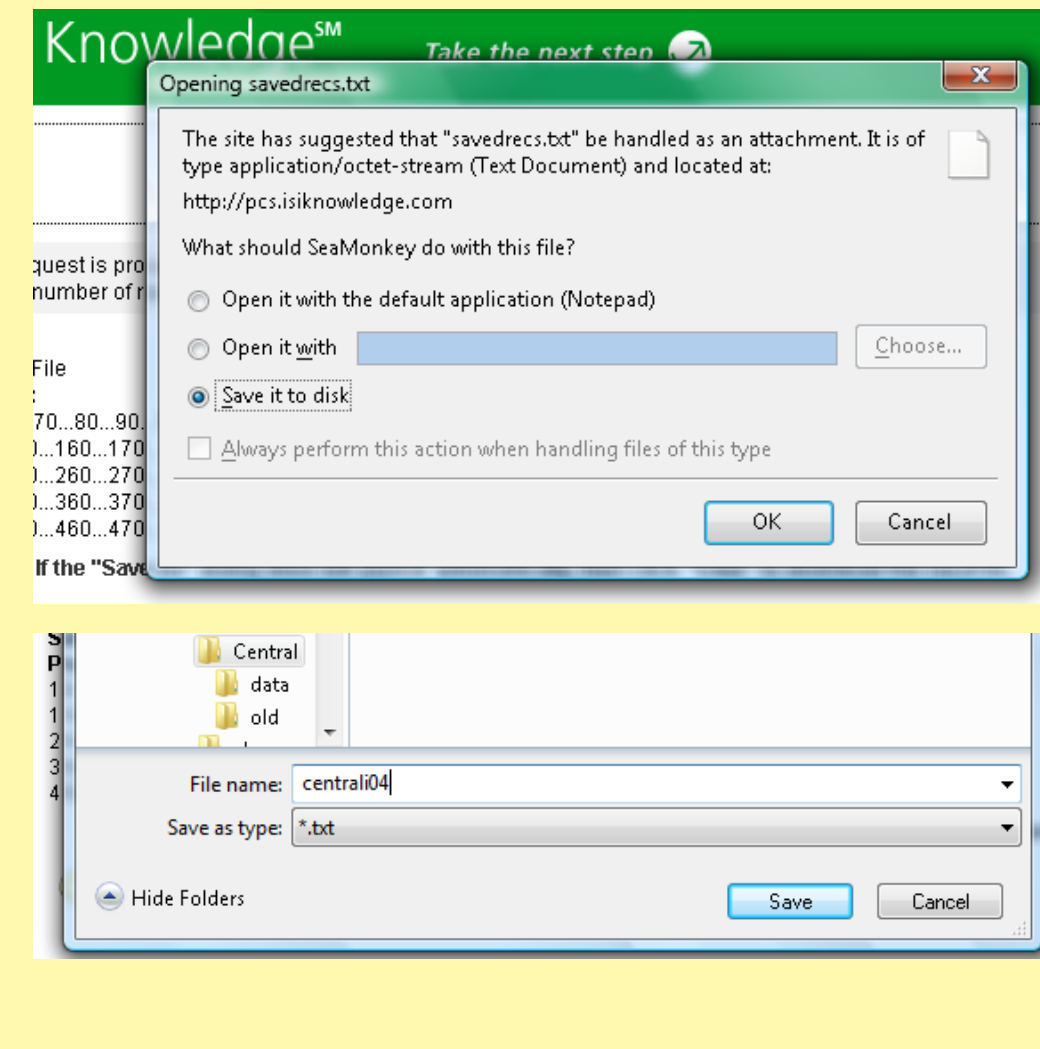

A new page Processing Records appears. We have to wait until the selected records are processed and written to the file. In the window that appears we select the option Save to Disk and click OK.

In a new window that appears we select the directory and enter the name of the file on which the selected hits are saved, for example Centrali004.txt.

Finally we click on the Save button.

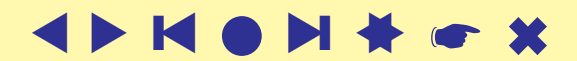

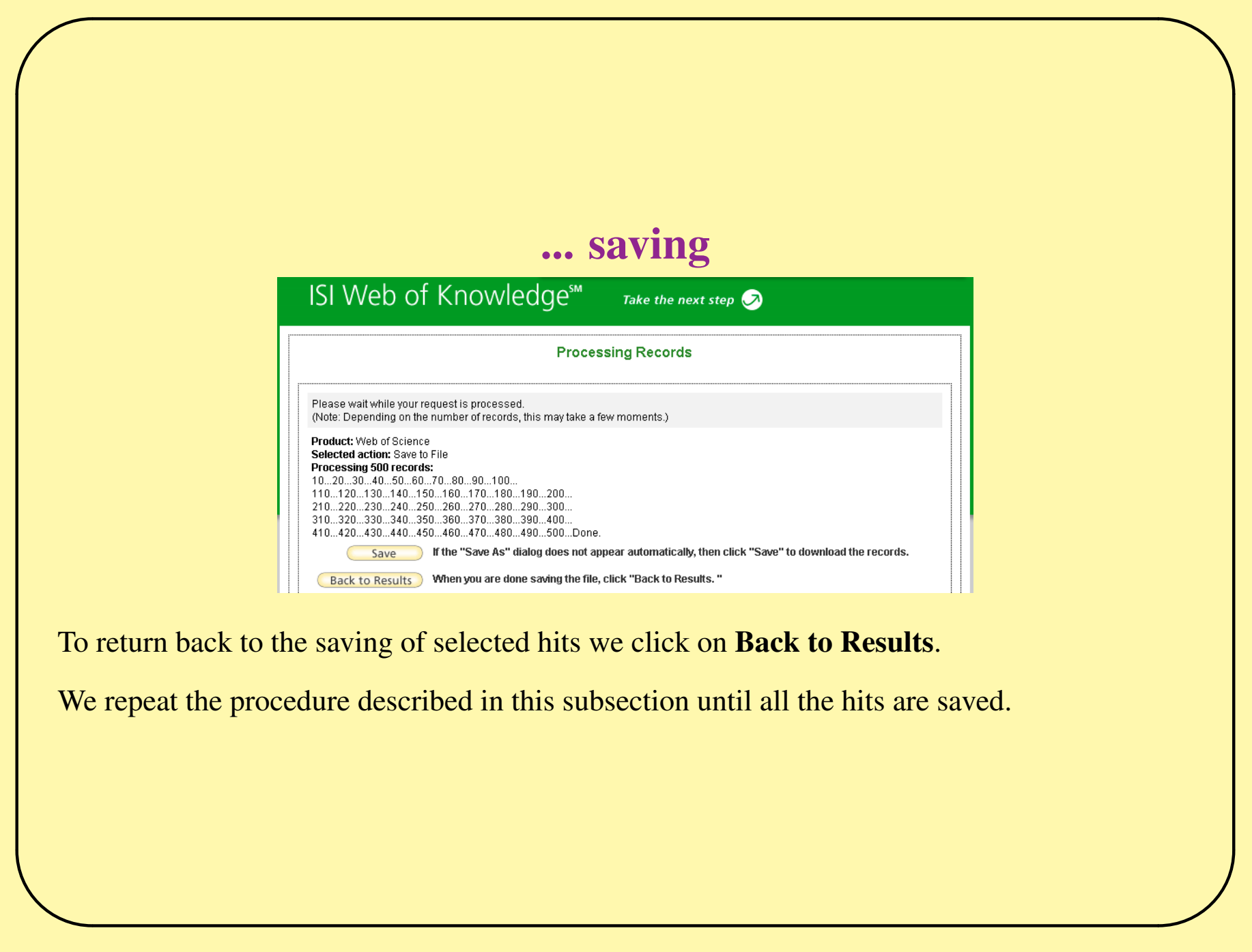

### The list of citing articles

<span id="page-9-0"></span>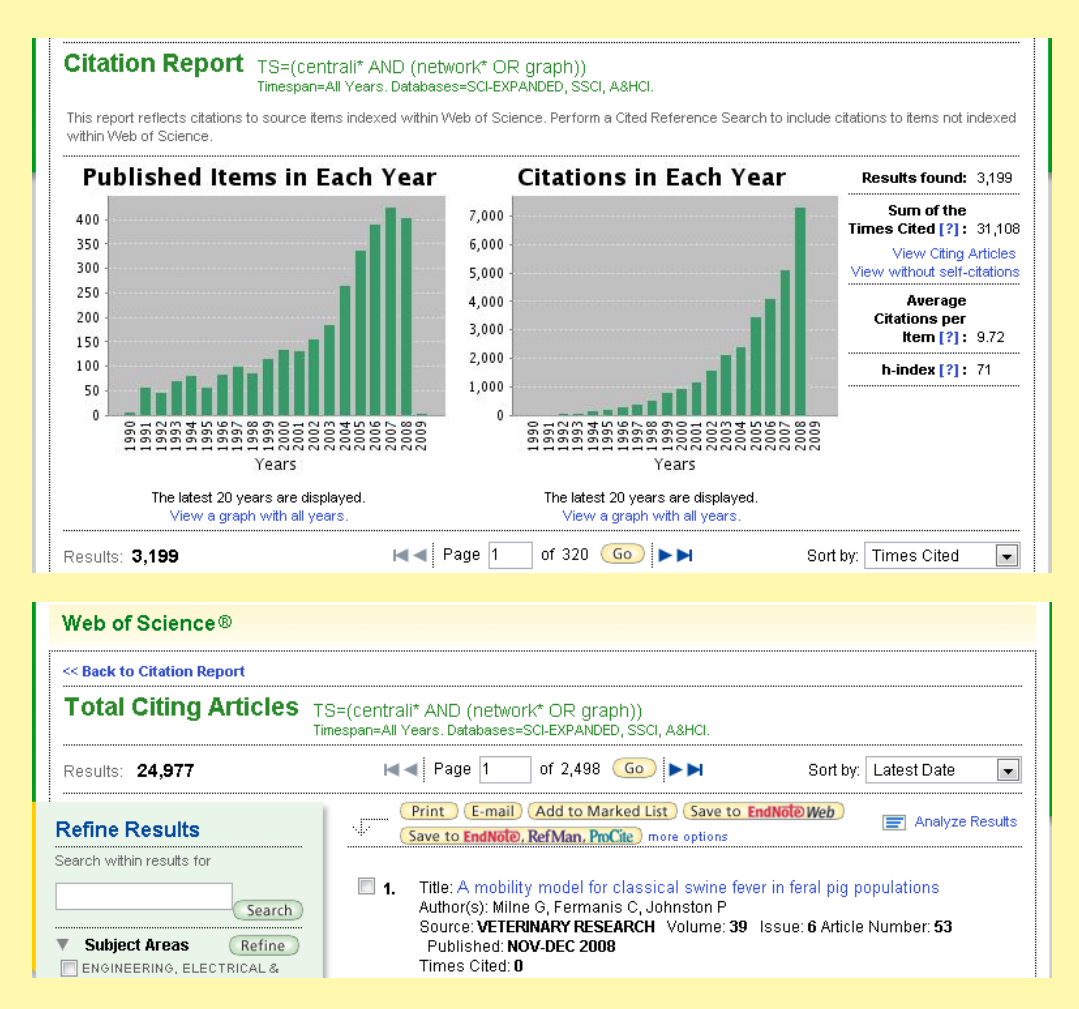

We return to the top of the page with list of hits - see the picture in the subsection Get the list of hits. In the upper right corner we click on the option Create Citation Report. We obtain a new page with histograms.

To obtain the list of citing articles we click on the option View Citing Articles.

To save them we repeat the procedure described in subsection Save the selected hits to file.

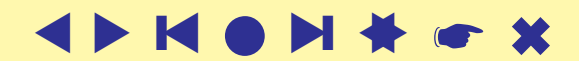

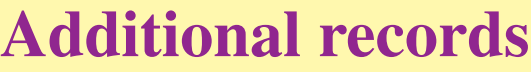

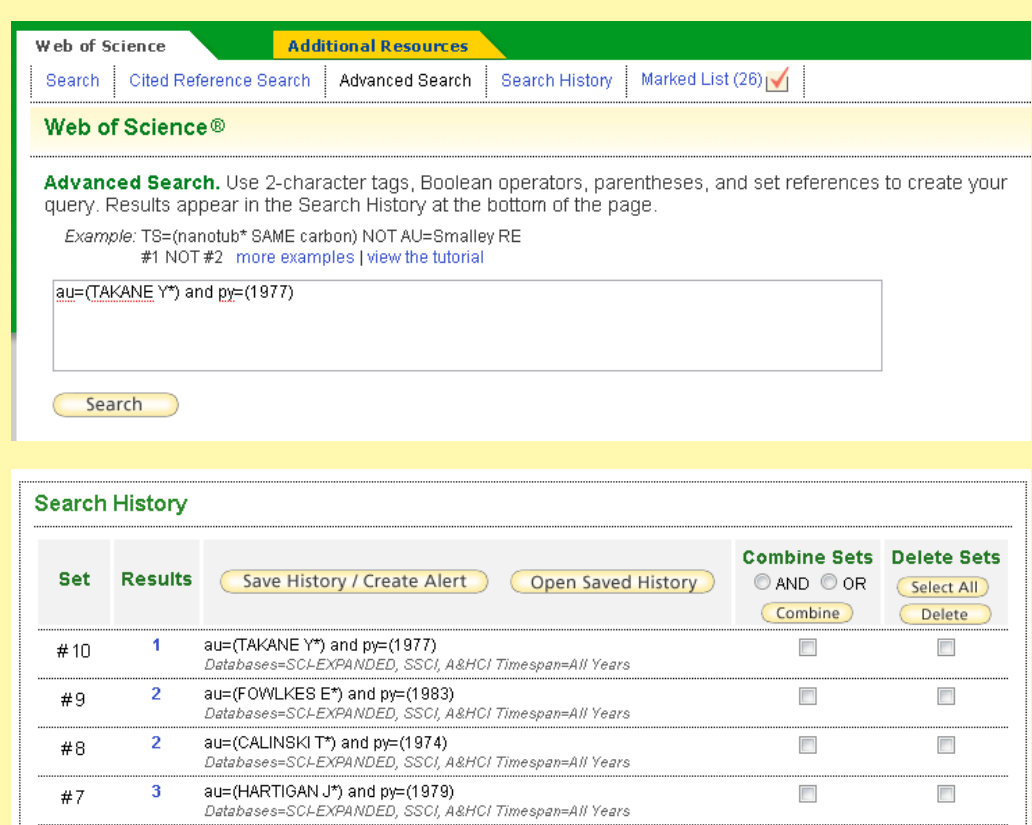

At WoS we enter the advanced search and for an entry from the list, for example

97

"FELSENST\_J(1985)39:783"

we enter a query

 $au=(FELSENST* J*)$  and

#### py=1985

In the list of hits at the bottom of the page click the blue number of hits to obtain the list of their basic descriptions.

Using the information about the volume and the first page, 39 and 783 in our example, identify the corresponding work (if it exists), check the box in front of it and then click the button Add to Marked List at the beginning of the list. After addition of the work to the Marked list the red check mark will appear in front of the work (see picture). Repeat the described procedure for other entries.

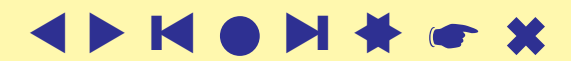

#### . . . Additional records

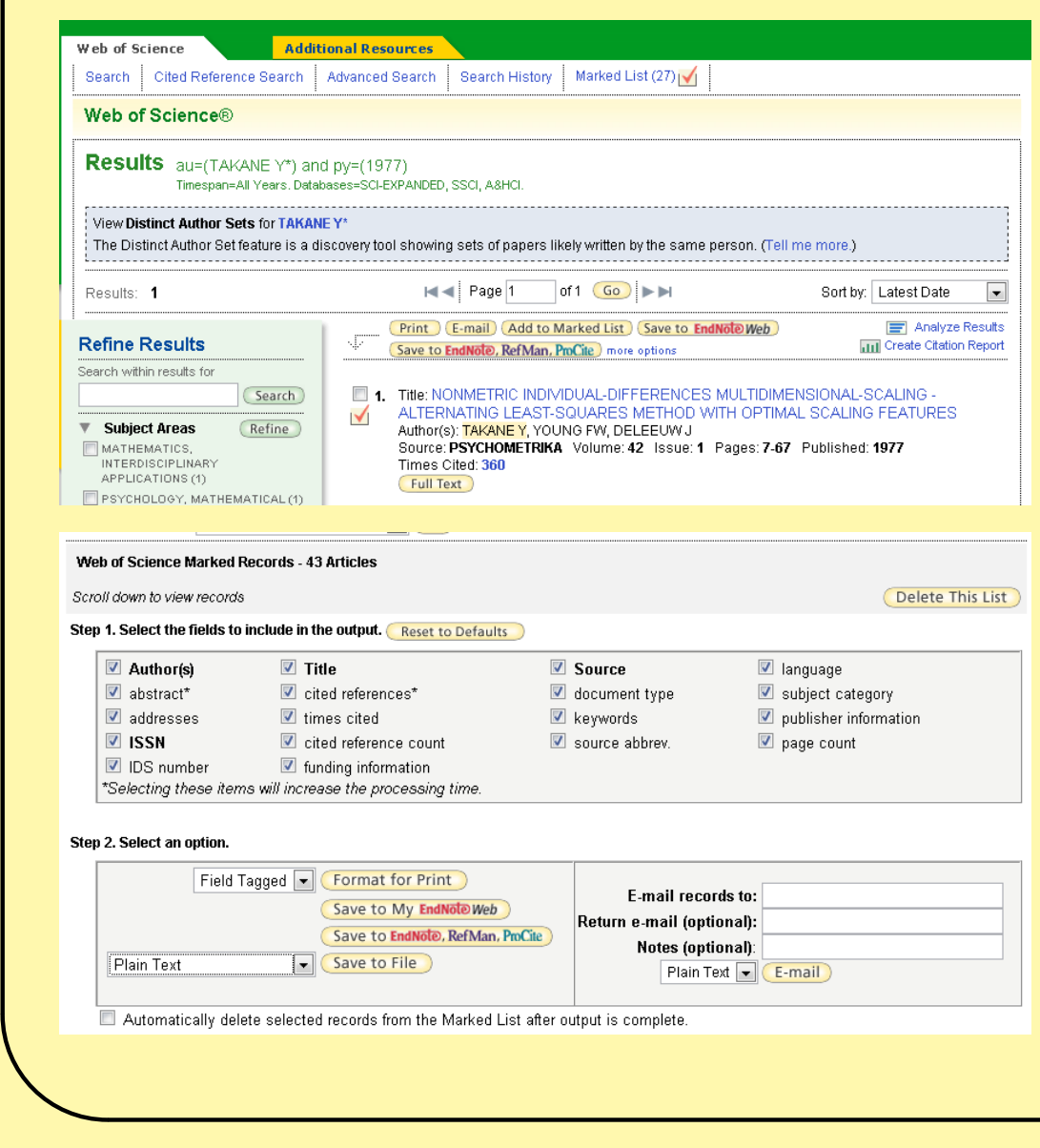

When the list of hits becomes to long click the Select All button in its Delete Sets column and after it the Delete button. The list of hits will empty.

To save the works from the Marked List click on Marked List at the top of the page. In the new window select all options in **Step** 1 and in Step 2 select the Plain Text option in front of Save to File button and click on this button.

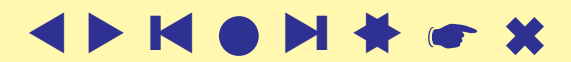

```
Structure of a WoS record
```

```
\overline{\phantom{0}}PT J
  AU KOSMELJ, K
     BATAGELJ, V
  TI CROSS-SECTIONAL APPROACH FOR CLUSTERING TIME-VARYING DATA
  SO JOURNAL OF CLASSIFICATION
  DT Article
  CR *UN, 1979, STAT YB
     *UN, 1981, STAT YB
     *UN, 1982, STAT YB
     ANDERBERG MR, 1973, CLUSTER ANAL APPLICA
     BATAGELJ V, 1981, CLUSE CLUSTERING PRO
     BATAGELJ V, 1988, 2ND M YUG SECT CLASS
     BATAGELJ V, 1988, CLASSIFICATION RELAT, P67
     GORDON AD, 1981, CLASSIFICATION
     KOSMELJ K, 1983, REV STAT APPL, V31, P5
     KOSMELJ K, 1986, J MATH SOCIOL, V12, P315
  TC 7
  SN 0176-4268
  J9 J CLASSIF
  JI J. Classif.
  PY 1990
  VL 7
  IS 1
  BP 99
  EP 109
  SC Mathematics, Interdisciplinary Applications; Psychology, ...
  UT ISI:A1990DE57600006
  ER
```
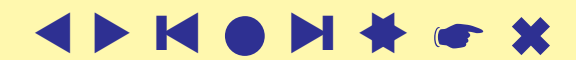

### Names of works

<span id="page-13-0"></span>The usual *ISI name* of a work (field CR)

LEFKOVITCH LP, 1985, THEOR APPL GENET, V70, P585 has the following structure

AU + ', ' +  $PY$  + ', ' +  $SO[:20]$  + ', V' + VL + ', P' + BP

All its elements are in upper case.

In WoS the same work can have different ISI names. To improve the precission the program **WoS2Pajek** supports also *short names* (similar to the names used in HISTCITE output). They have the format:

```
LastNm[:8] + '_' + FirstNm[0] + ' (' + PY + ')' + VL + ':' + BP
```
For example: LEFKOVIT<sub>-L</sub>(1985)70:585

From the last names with prefixes VAN, DE, ... the space is deleted.

Unusual names start with character  $\star$  or  $\frac{1}{2}$ .

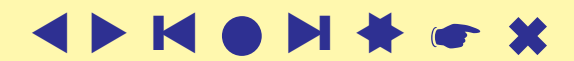

### . . . Names of works

In the CR field other forms of ISI names and several errors and inconsistencies can be found:

NEWMAN MEJ, 2004, PHYS REV E 2, V69, ARTN 066133 PALLA G, 2005, NATURE, V435, P814, DOI 10.1038/nature03607 PAPIN JA, 2004, TRENDS BIOCHEM SCI, V29, P641, DOI 10.1016/j.tibs.2004.10.001 DOLCINI MM, 2005, J ADOLESCENT HEALTH, V36, UNSP 267.E6-15 EVANS JD, 2001, GENOME BIOL, V2, UNSP RESEARCH0001 NEWMAN MEJ, 2001, IN PRESS COMPLEX NETUNSP 215239 GRANOVET.MS, 1973, AM J SOCIOL, V78, P1360 GRANOVETTER M, 1983, SOCIOLOGICAL THEORY, V1, P203 BORGATTI SP, 2002, UGINET WINDOWS SOFTW BORGATTI S, 1999, UCINET V USERS GUIDE CANTANZARO M, 2005, PHYS REV E, V71, UNSP 027103 CANTAZARO M, 2005, PHYS REV E, V71, UNSP 056104 CATANZARO M, 2005, PHYS REV E 2, V71, ARTN 056104 BRICKER PD, 1968, OCT M PSYCH SOC ST L : BRICKER

We decided to treat in short names the ARTN and UNSP values as BP values. We also remove the DOI parts. There are also irregular names in AU field:

```
AU BENSON, , C
   KULHAVY, , W
AU SCHONEMA.PH
```
The user can correct the typing errors and nonuniformities on the WoS file.

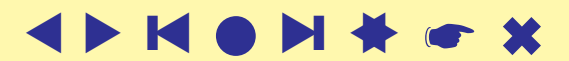

## Program **WoS2Pajek**

<span id="page-15-0"></span>For converting WoS file into networks in **Pajek**'s format a program **[WoS2Pajek](file:./WoS2Pajek.py)** was developed (in Python). It produces the following files:

- citation network: works  $\times$  works;
- authorship (two-mode) network: works  $\times$  authors, for works without complete description only the first author is known;
- keywords (two-mode) network: works  $\times$  keywords, only for works with complete description;
- journals (two-mode) network: works  $\times$  journals, field  $J9$ ;
- partition of works by the publication year;
- partition of works complete description  $(1)$  / ISI name only  $(0)$ ;
- vector number of pages, PG or  $EP BP +1$ .

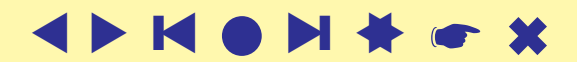

#### Program **WoS2Pajek**

The keywords are obtained from the fields TI (title), ID, DE and AB (abstract). From the text the [stopwords](http://www.dcs.gla.ac.uk/idom/ir_resources/linguistic_utils/stop_words) are removed and a list of words is produced. The words are lemmatized using [MontyLingua](http://web.media.mit.edu/~hugo/montylingua/) package.

In future versions aditional networks can be derived: works  $\times$  discipline, works  $\times$  countries, ...

In version 0.7 a GUI support (based on Tkinter) for specifying the program parameters was implemented.

Program **WoS2Pajek** can be run as an executable program by doubleclicking on its icon – see slide 21.

The source code can be executed in different ways using the Python interpreter. See slides 19, 22 and 23.

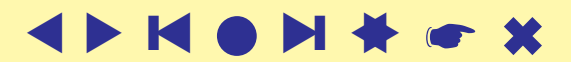

#### Program **WoS2Pajek**

The current version of **WoS2Pa jek** requires 7 parameters to be given by the user:

- MontyLingua directory: path to the directory in which the MontyLingua package is installed (put it also in the PATH env-variable);
- project directory: where the output files are saved;
- WoS file;
- maxnum estimate of the number of all vertices (number of records  $+$  number of cited Works) – 30∗ number of records;
- step prints info about each k\*step record as a trace; step  $= 0$  no trace.
- use ISI name / short name;
- make a clean WoS file without duplicates;
- boolean list [DE, ID, TI, AB ] specifying which fields are sources of keywords.

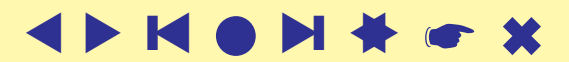

#### Program **WoS2Pajek**– details

To use **WoS2Pa jek** program you need to install at your computer:

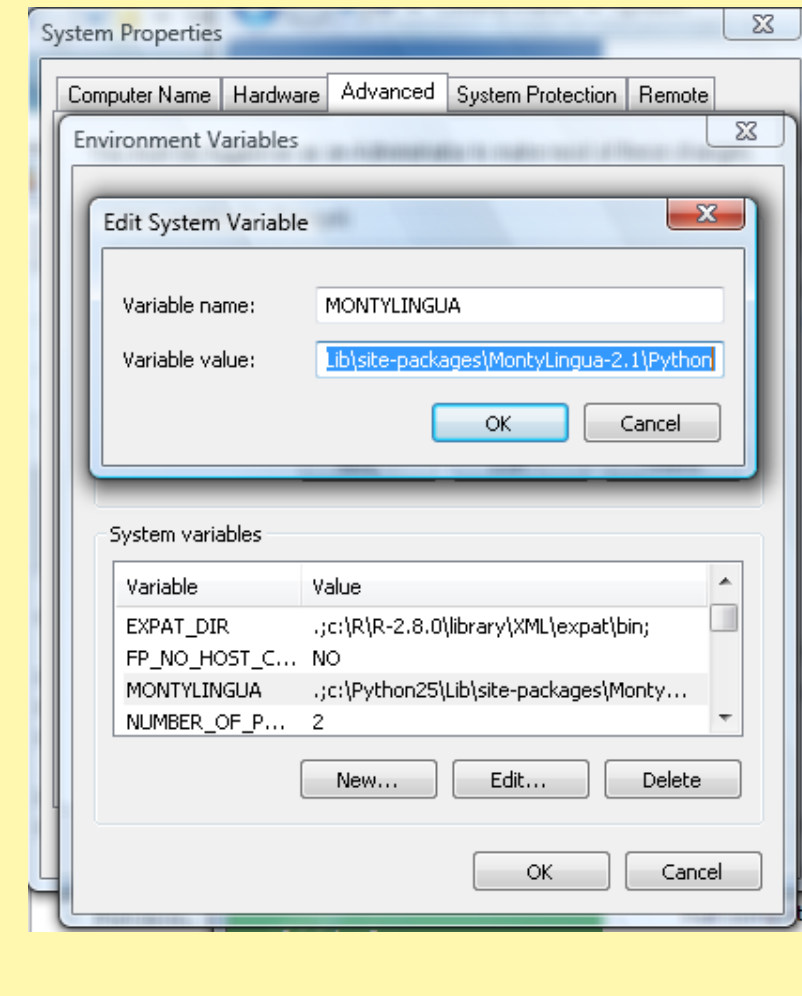

- [Python, version 2.5](http://www.python.org/download/releases/2.5.4/)
- download **[WoS2Pajek](http://pajek.imfm.si/doku.php?id=wos2pajek)** 0.7 (latest version)
- [MontyLingua package](http://web.media.mit.edu/~hugo/montylingua/)
- Copy the MontyLingua package into directory Python25\Lib\ site-packages\montylingua-2.1\
- add to the environment variable MONTYLINGUA (or PATH) the path to MontyLingua (see the picture): Control Panel/ System/ Advanced System Settings/ Environment Variables/ New

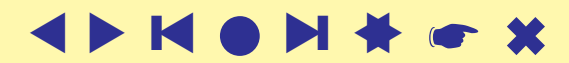

### . . . Program **WoS2Pajek**– details

- **WoS2Pajek** expects in the subdirectory resources (of directory in which it is located) the files StopWords.dat and Pajek.ico;
- run Python and use the commands similar to the following:

```
>>> import sys; wdir = r'c:\users\Batagelj\work\Python\WoS'
>>> sys.path.append(wdir)
>>> MLdir = r'c:\Python25\Lib\site-packages\MontyLingua-2.1\Python'
>>> sys.path.append(MLdir)
>>> import WoS2Pajek
```
A dialog box will appear in which we specify required parameters and press the RUN button.

**WoS2Pajek** 0.6 works nicely also on 64-bit machines with python-2.5.4.amd64.

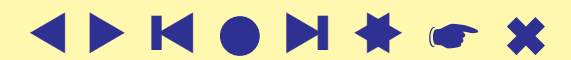

### Running **WoS2Pajek** 0.7 / from Python interpreter

```
>>> import sys; wdir = r'c:\users\Batagelj\work\Python\WoS'; sys.path.append(wdir)
>>> MLdir = r'c:\Python25\Lib\site-packages\MontyLingua-2.1\Python'
>>> sys.path.append(MLdir)
>>> import WoS2Pajek
Module Wos2Pajek imported.
*** WoS2Pajek - 0.7
by V. Batagelj, August 23, 2009 / March 23, 2007
WoS2Pajek parameters
WoS dir: c:\users\Batagelj\work\Python\WoS
ML dir: c:\Python25\Lib\site-packages\MontyLingua-2.1\Python
Proj dir: C:/Users/Batagelj/work/Python/WoS/batagelj
WoS file: C:/Users/Batagelj/work/Python/WoS/batagelj/batagelj.WoS
MaxNum : 1000
step : 10
ISI name: False
clean : True
keywords: [True, True, False, False]
****** MontyLingua v.2.1 ******
***** by hugo@media.mit.edu *****
Lemmatiser OK!
Custom Lexicon Found! Now Loading!
Fast Lexicon Found! Now Loading!
Lexicon OK!
LexicalRuleParser OK!
ContextualRuleParser OK!
Commonsense OK!
Semantic Interpreter OK!
Loading Morph Dictionary!
*********************************
*** WoS2Pajek - 0.7
by V. Batagelj, August 23, 2009 / March 23, 2007
started: Mon Aug 24 03:19:29 2009
10 : DOREIAN_P(2000)17:3 - 2009-08-24 03:19:29.614000
20 : BATAGELJ_V(1994)11:93 - 2009-08-24 03:19:30.134000
30 : BATAGELJ_V(1984)52:113 - 2009-08-24 03:19:30.426000
36 : BATAGELJ_V(1975)18:216 - 2009-08-24 03:19:30.640000
>>> End of processing of WoS file
```
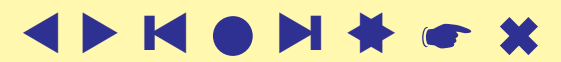

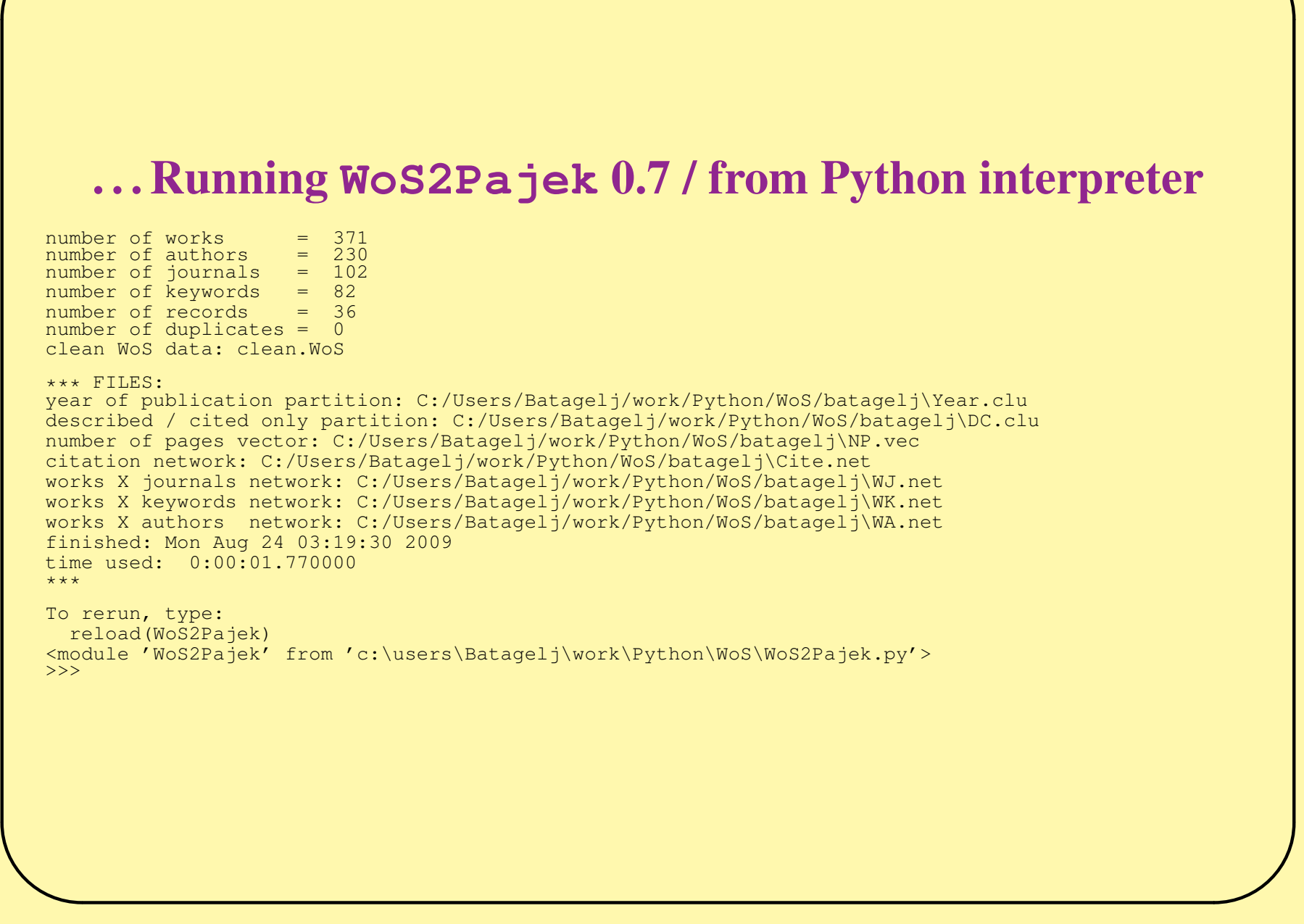

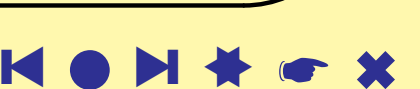

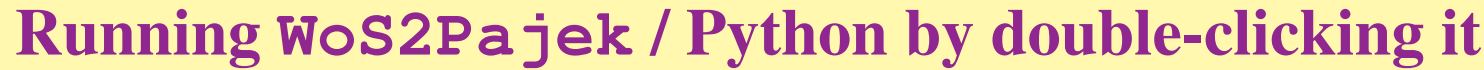

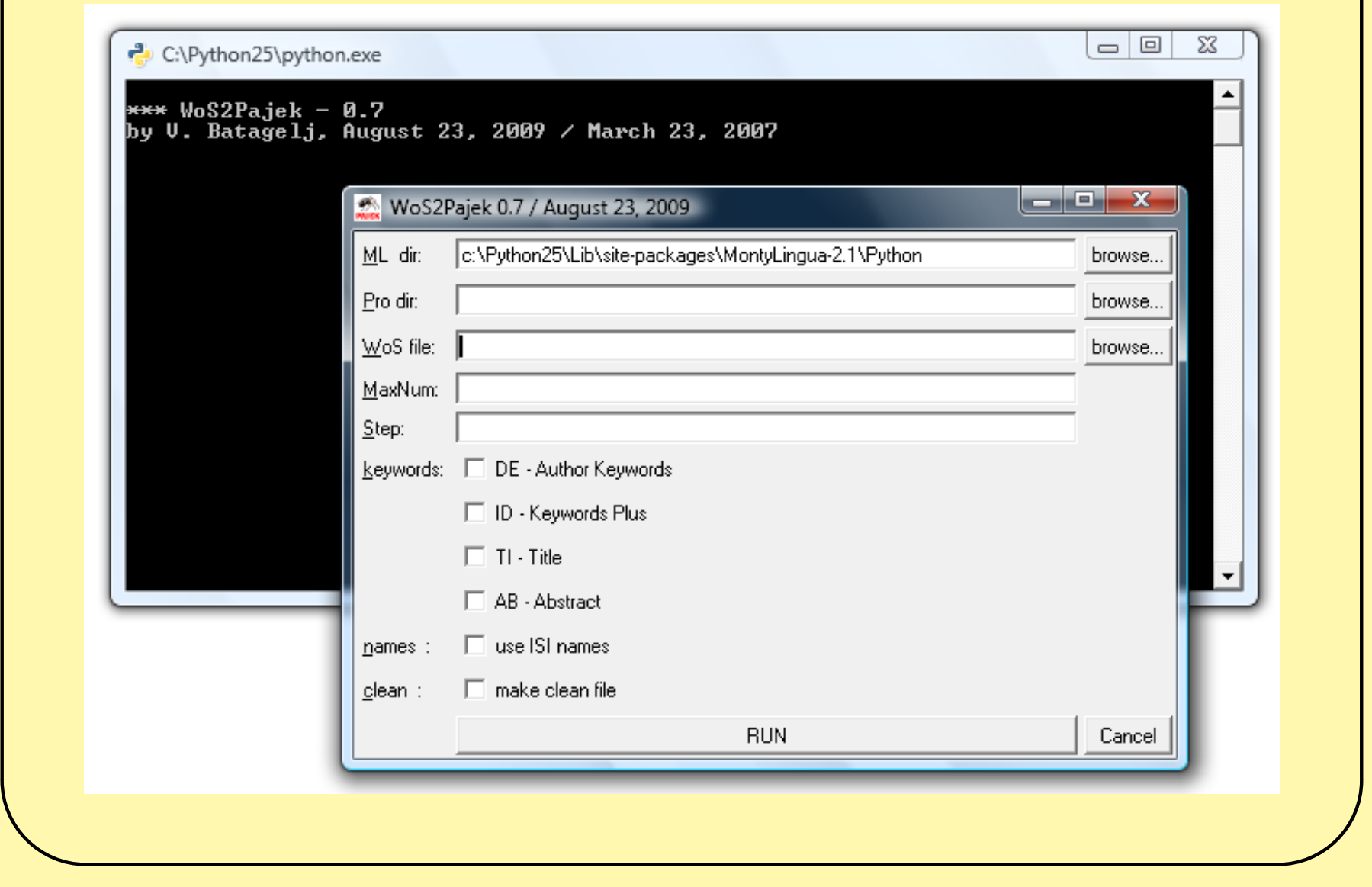

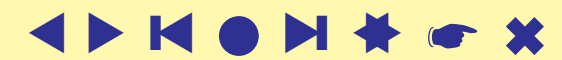

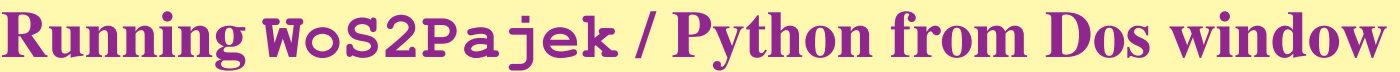

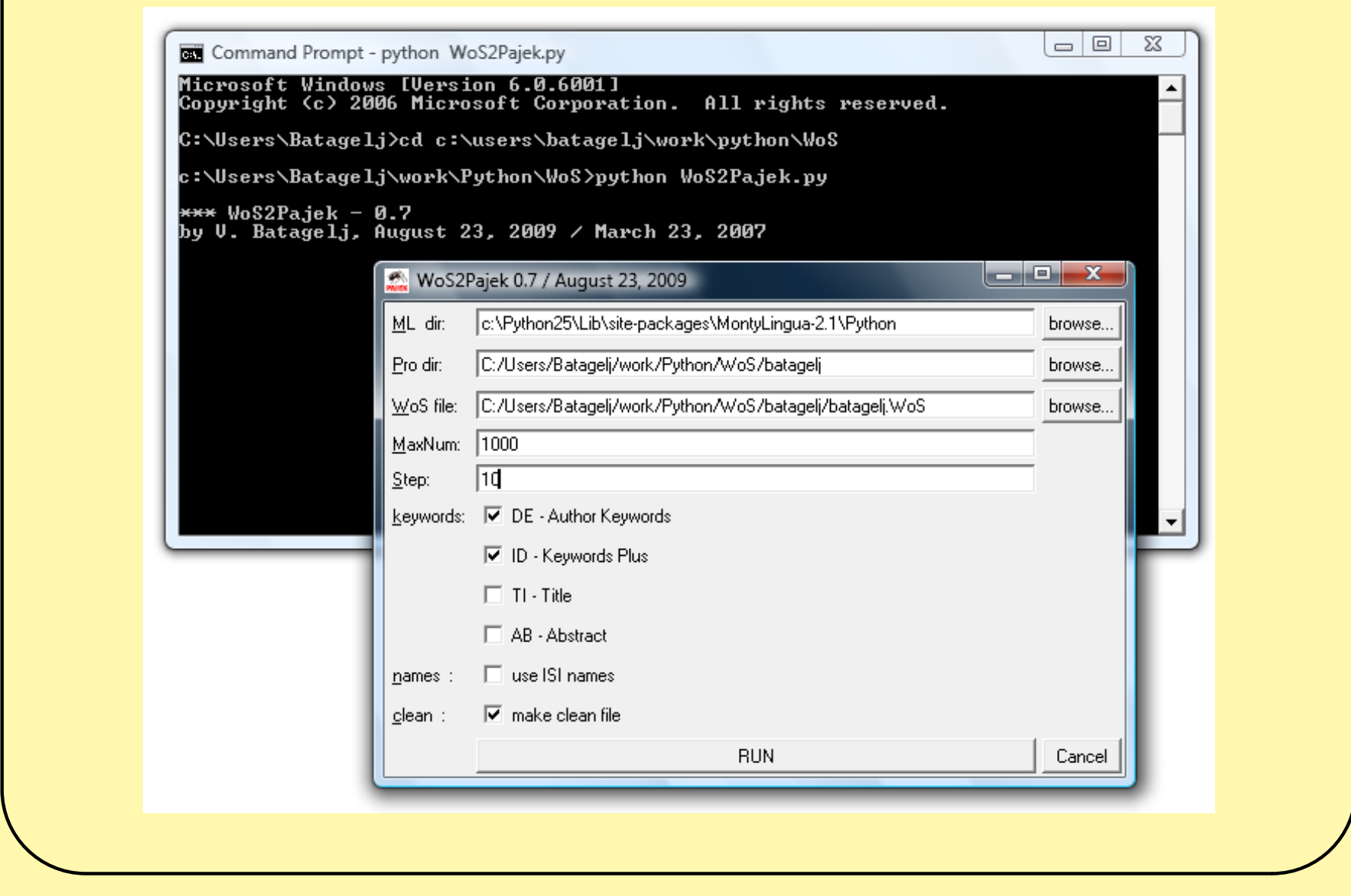

*Manual / version 0.7* 

# Running **WoS2Pajek** / Python from Dos window using parameters

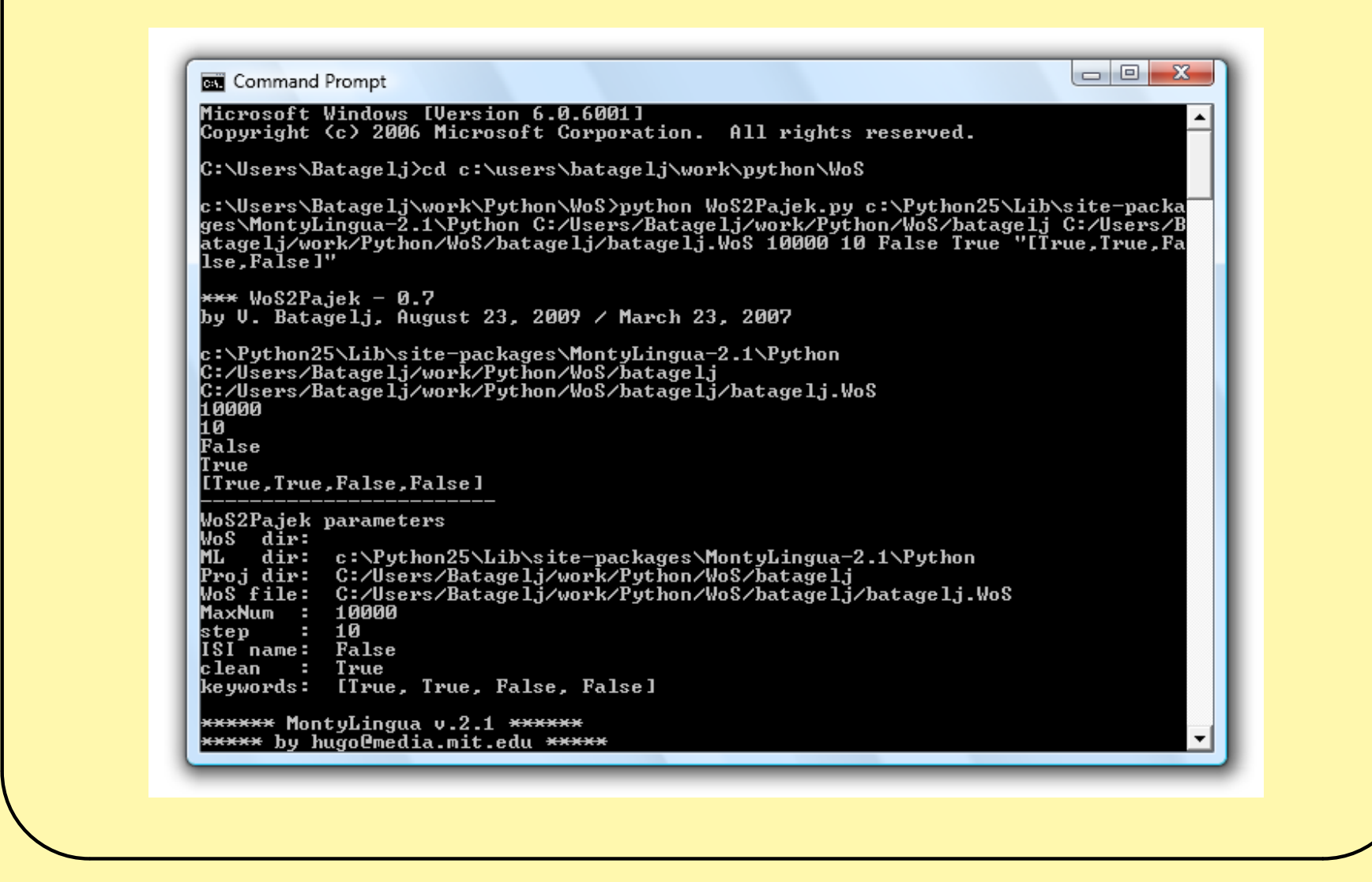

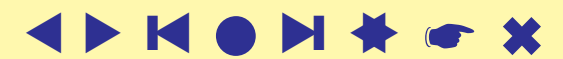

# Types on DC file

<span id="page-25-0"></span>When we combine partial files with saved records from WoS into a single file required by the program **WoS2Pajek** we can include into this file some additional lines: Comments have the form

\*\* comment

Besides this we can specify diffent types of input records using the lines of the form

 $*T$  n

where *n* is a type number  $(1, 2, ...)$ . Since the same record can appear in different parts of the file its class is determined as the set of all corresponding types transformed in integer. For example:  $\{3, 1\} \rightarrow 5$ .

# Analyses

<span id="page-26-0"></span>The saved records from WoS can still contain some inconsistencies:

- different names for the same person;
- same name for different persons;
- duplicated entries;
- . . .

Some of them are detected as results of the analyses. The simplest way to deal with them is to correct them in the saved WoS file and rerun the creation of **Pajek**'s files and analyses.

To improve the quality of the data some tools for detecting (possible) inconsistencies could be developed.

Check (in **Pajek**) the obtained networks for multiple lines and remove them, if they exist. Remove also the loops from the citation network.

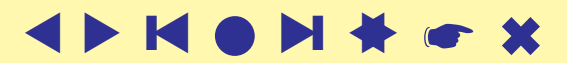

#### Preparing the citation network

#### Using on *PR*cite.net the commands

```
Info/Network/General
Net/Transform/Remove/Loops
Net/Transform/Remove lines/Single line
```
we get the information about the number of loops and multiple lines, remove loops, and replace multiple lines with single lines. The obtained network we save (Options  $-$  Save coordinates [OFF]) to file *PR*citeR.net. For further analysis the citation network has to be acyclic – has no nontrivial strong component. To identify nontrivial strong component and extract them use the commands:

```
Net/Components/Strong [2]
Operations/Extract from Network/Partition [1-*]
Operations/Transform/Remove Lines/Between Clusters
```
Save the obtained network to file *PR*strong.net.

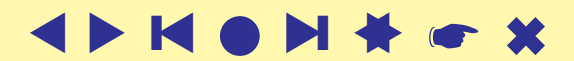

 $M$ anual / version 0.7  $\blacktriangle$   $\blacktriangleright$ 

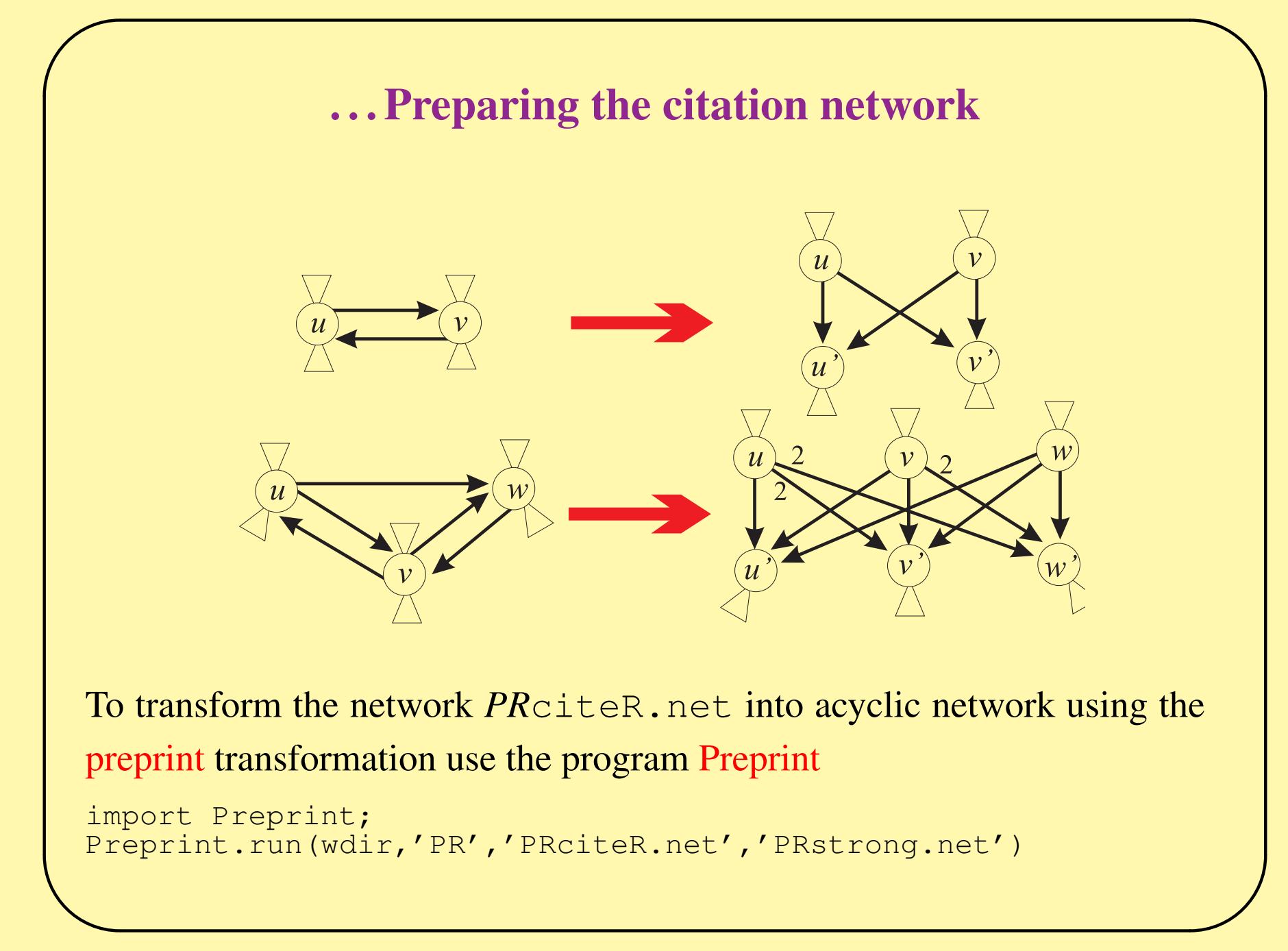

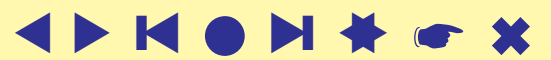

*Manual / version 0.7* 

### . . . Analyses: network boundary problem

Networks obtained from the WoS file using the program **WoS2Pajek** are in the 'raw' form. We still have to resolve in some way the *network boundary problem*. The first option is to limit the network to the works with complete descriptions – records from the WoS file. We can get a richer network if we decide to include also some referenced (only) works that are referenced often – at least k times; we delete vertices for which it holds

 $(0 < \text{indeg}(v) < k) \wedge (\text{outdeg}(v) = 0)$ 

```
Net/Partition/Degree/Input
Partition/Binarize [1-(k-1)]
Net/Partition/Degree/Output
Partition/Binarize [0]
[select partition 1]
[select partition 2]
Partitions/Min(V1,V2)
Operations/Extract from Network/Partition [0]
```
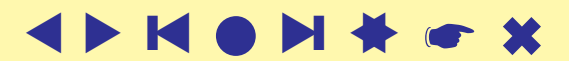

#### . . . Analyses: collaboration network

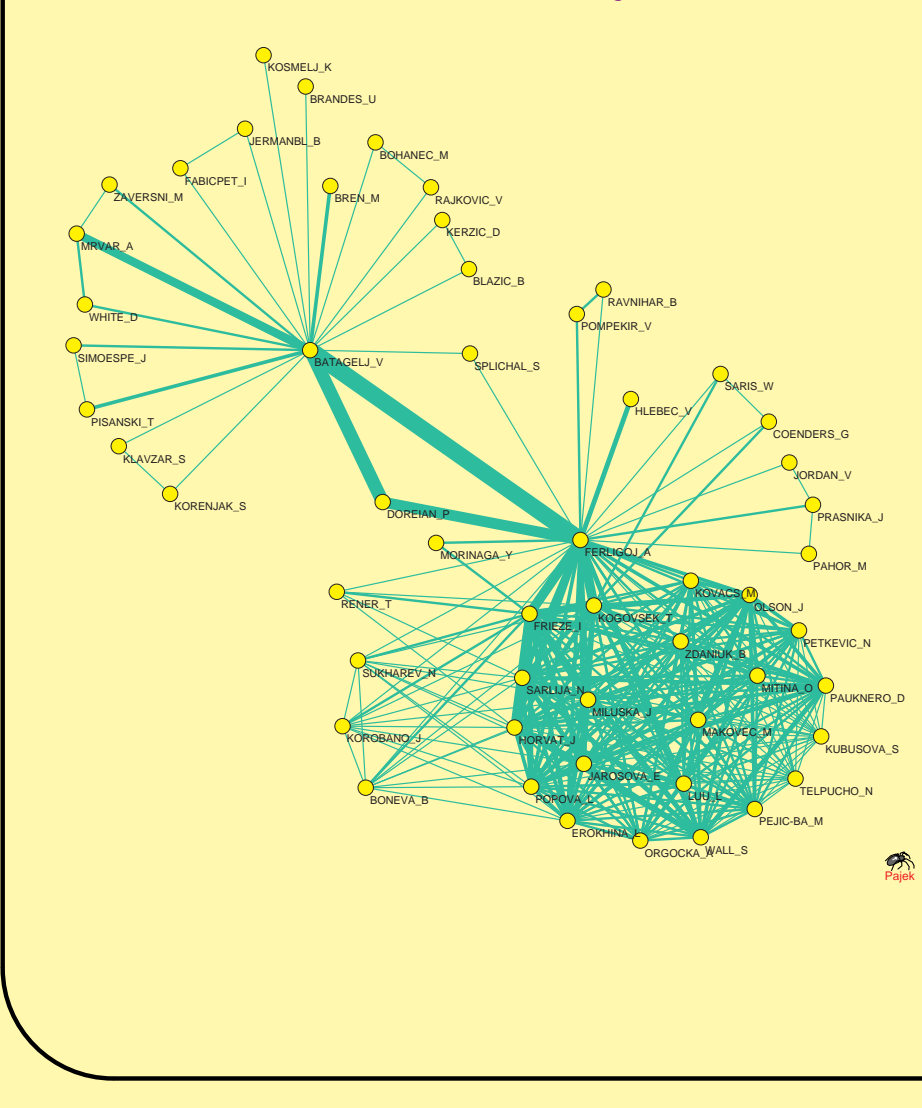

Let us denote the citation network with  $Ci$ , and the authorship network with WA. Then  $\mathbf{Co} = \mathbf{WA}^T * \mathbf{WA}$  is the *collaboration network*

```
[Read xyzWA.net]
Net/Transform/2-mode to 1-mode
  /Columns
Net/Components/Weak [2]
Operations/Extract from Network
  /Partition [1-*]
Net/Transform/Remove/Loops
```
and  $\mathbf{Ca} = \mathbf{WA}^T * \mathbf{Ci} * \mathbf{WA}$  is a network of citations between authors. [\[3\]](#page-34-0)

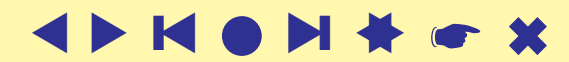

 $M$ anual / version 0.7  $\blacktriangle$   $\blacktriangleright$ 

### . . . Analyses: Bibliographic Coupling and Co-Citation

In **WoS2Pajek** the citation relation means  $u\text{C}$ **i** $v \equiv u\text{c}$  itesv. Therefore the *bibliographic coupling* network **biCo** can be determined as

$$
\mathbf{biCo} = \mathbf{Ci} * \mathbf{Ci}^T
$$

[Read xyzCite.net] Net/Transform/1-mode to 2-mode Net/Transform/2-mode to 1-mode/Rows Net/Components/Weak [2] Operations/Extract from Network/Partition [1-\*]

and the *co-citation* network coCi can be determined as

 $\mathbf{coCi}=\mathbf{Ci}^T*\mathbf{Ci}$ 

Since the network can be quite large we first eliminate the only-cited works.

```
[Read xyzCite.net]
Net/Partitions/Degree/Output
Operations/Extract from Network/Partition [1-*]
Net/Transform/1-mode to 2-mode
Net/Transform/2-mode to 1-mode/Columns
Net/Components/Weak [2]
Operations/Extract from Network/Partition [1-*]
```
In the analysis of the obtained networks the comparability of units could/should be considered

[\[1\]](#page-34-1).

 $\overline{\phantom{0}}$ 

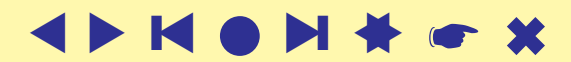

 $M$ anual / version 0.7  $\blacktriangle$   $\blacktriangleright$ 

#### . . . Analyses: other derived networks

The weights  $w(a, p)$  in the *author citation* network

$$
ACi = WAT * Ci
$$

counts the number of times author a cited work p.

```
[Read xyzWA.net]
Net/Transform/Transpose/2-mode
[Read xyzCite.net]
Nets/Multiply First * Second
Net/Components/Weak [2]
Operations/Extract from Network/Partition [1-*]
```
Let b(A) denotes the binarized version of A. The *author co-citation* network can be obtained

as

$$
\mathbf{ACo}=b(\mathbf{ACi})*b(\mathbf{ACi})^T
$$

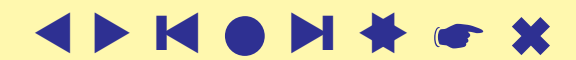

#### . . . Analyses: temporal network

We can also transform the citation network into temporal network using the partition of works by publication year:

```
[Read xyzCite.net]
[Read xyzYear.clu]
Vector/Create Identity Vector
Vector/Transform/Multiply by [2008]
Vector/Make Partition/by Truncating
[select as partition 1: xyzYear]
[select as partition 2: obtained from vector]
Operations/Transform/Add/Time intervals determined by Partitions
```
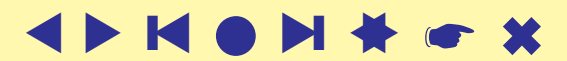

# References

✬

- <span id="page-34-1"></span>[1] Batagelj V., Mrvar A.: Density based approaches to network analysis – Analysis of Reuters terror news network. Workshop on Link Analysis for Detecting Complex Behavior (LinkKDD2003, Washington, DC, USA) August 27, 2003. **[http://www.cs.cmu.edu/ dunja/LinkKDD2003/papers/Batagelj.pdf](http://www.cs.cmu.edu/~dunja/LinkKDD2003/papers/Batagelj.pdf)**
- [2] Garfield E.: HISTCITE. **<http://www.histcite.com/>**; [HISTCITE/index;](http://www.garfield.library.upenn.edu/histcomp/index.html) [Social networks](http://garfield.library.upenn.edu/histcomp/social-network_to/)
- <span id="page-34-0"></span>[3] Kejžar N., Korenjak-Černe, Batagelj V.: Network Analysis of Works on Clustering and Classification from Web of Science. Submitted to Proceedings of IFCS'09 (Dresden, Germany, March 2009). **[http://pajek.imfm.si/lib/exe/fetch.php?media=dl:gfkl](http://pajek.imfm.si/lib/exe/fetch.php?media=dl:gfkl_305.pdf) 305.pdf**
- [4] Kessler, M. M.: Bibliographic Coupling between Scientific Papers. American Documentation, 14(1963)1, 10-25.
- [5] Small H.: Co-citation In Scientific Literature New Measure Of Relationship Between 2 Documents. Journal Of The American Society For Information Science, 24(1973)4, 265-269.
- [6] **WoS2Pajek**: **<http://pajek.imfm.si/doku.php?id=wos2pajek>**

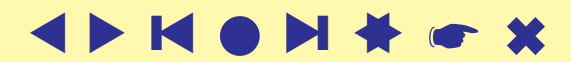

- [7] Web of Science WoS (ISI/Thomson): **<http://portal.isiknowledge.com/portal.cgi>**
- [8] Python: **<http://www.python.org/>**
- [9] Py2Exe: **<http://www.py2exe.org/>**
- [10] MontyLingua package: **[http://web.media.mit.edu/˜hugo/montylingua/](http://web.media.mit.edu/~hugo/montylingua/)**

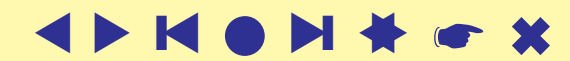